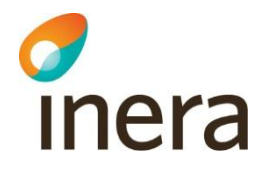

# Anslutningsprocess för Personuppgiftstjänsten

En översiktlig beskrivning av förloppet för en organisation som vill bli kund och användare av Ineras Personuppgiftstjänst.

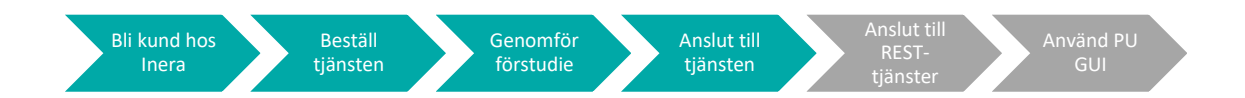

- 1) **Bli kund hos Inera** Teckna [Ineras Kundavtal 2](https://www.inera.se/kontakta-oss/teckna-kundavtal/)
- 2) **Beställ tjänsten**

Beställ Personuppgiftstjänsten i [Ineras Kundportal](https://kundportal.inera.se/) ➢ Innebär att debitering av tjänsten påbörjas

### 3) **Genomför förstudie**

Fyll i ["förstudiemall anslutning tjänsteplattformen",](https://inera.atlassian.net/wiki/spaces/NTJPP/pages/587564169/Best+llningsblanketter+F+rstudiemall) och skicka in i [Ineras e-tjänst](https://etjanster.inera.se/DokumentGranskning) ➢ Inera förvaltning av Nationell tjänsteplattform granskar

## 4) **Anslut till tjänsten**

Lägg beställning om anslutning (TAK:ning) i [Ineras Beställningsstöd](https://bestallningsstod.tjansteplattform.se/) ➢ Inera förvaltning av Personuppgiftstjänsten granskar

#### 5) **Anslut till REST-tjänster**

Komplettera vid behov med ansökan om anslutning av REST-tjänster, via [e-post](https://confluence.cgiostersund.se/display/PU/Filhantering#Filhantering-Beh%C3%B6righet) till [Inera Kundservice](https://confluence.cgiostersund.se/display/PU/Filhantering#Filhantering-Beh%C3%B6righet)

➢ Inera förvaltning av Personuppgiftstjänsten granskar

#### 6) **Använd PU GUI**

Använd vid behov Ineras administrationsgränssnitt [PU GUI,](https://confluence.cgiostersund.se/pages/viewpage.action?pageId=170566602) som är lämpligt för verifieringar av vilken data som finns i Personuppgiftstjänsten samt managering av testpersoner.

- ➢ För åtkomst krävs SITHS-kort samt [specifika behörigheter i HSA-katalogen](https://confluence.cgiostersund.se/pages/viewpage.action?pageId=170566629)
- ➢ QA[: https://pu.ineratest.org,](https://pu.ineratest.org/) Produktion: [https://pu.inera.se](https://pu.inera.se/)

Steg 3-6 görs först en gång för QA-miljö, sedan en gång för Produktionsmiljö

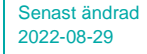

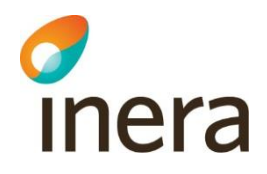

# Stöd och kontaktvägar

Om ni behöver komma i kontakt med Inera under anslutningsprocessen gör ni det via kontaktvägarna nedan, utifrån vad ärendet gäller. Ni anger i kontaktformulären att det gäller "Personuppgiftstjänsten".

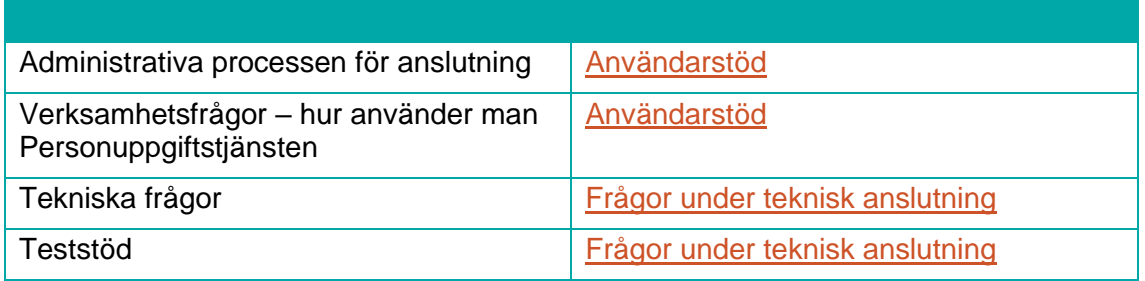